# Introduction to Python

Genome 559: Introduction to Statistical and Computational Genomics Prof. James H. Thomas

Use python interpreter for quick syntax tests.

Write your program with a syntax-highlighting text editor.

Save your program in a known location and using ".py" extension.

Use the command window (or terminal session) to run your program (make sure you are in the same directory as your program).

# Getting started on the Mac

- Start a terminal session
- Type "python"
- This should start the Python interpreter (often called "IDLE")

```
> python
Python 2.6.4 (something something) 
details something something
Type "help", "copyright", "credits" or "license" 
for more information.
>>> print "Hello, world!"
Hello, world!
```
# Run your program

- In your terminal, Ctrl-D out of the python interpreter (or start a new terminal).
- Type "pwd" to find your present working directory.
- Open TextWrangler.
- Create a file with your program text.
- Be sure that you end the line with a carriage return.
- Save the file as "prog.py" in your present working directory.
- In your terminal, type "python prog.py"

**> python hello.py**

**hello, world!**

# Objects and types

- An object refers to any entity in a python program.
- Every object has an associated type, which determines the properties of the object.
- Python defines six types of built-in objects:

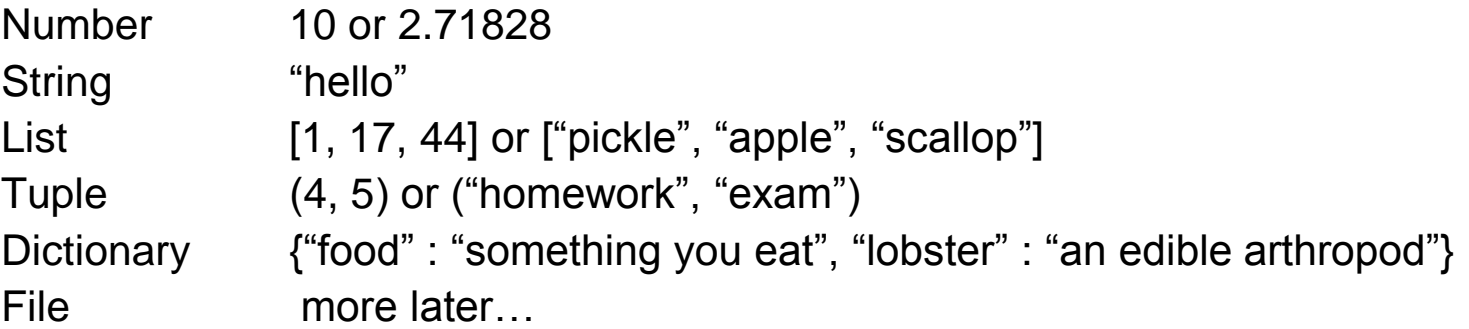

• It is also possible to define your own types, comprised of combinations of the six base types.

### Literals and variables

- A variable is simply a name for an object.
- For example, we can assign the name "pi" to the Number object 3.14159, as follows:

```
>>> pi = 3.14159
>>> print pi
3.14159
```
• When we write out the object directly, it is a literal, as opposed to when we refer to it by its variable name.

### The command line

• The command line is the text you enter after the word "python" when you run a program.

**python my-program.py GATTCTAC 5**

- The zeroth graument is the name of the program file.
- Arguments Varger than zero are subsequent elements of the command line.

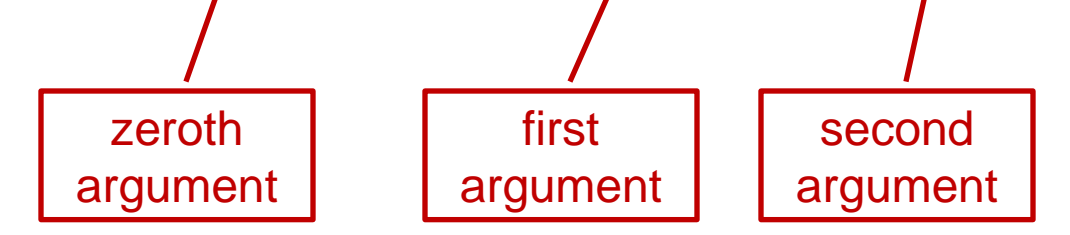

# Reading command line arguments

Access in your program like this:

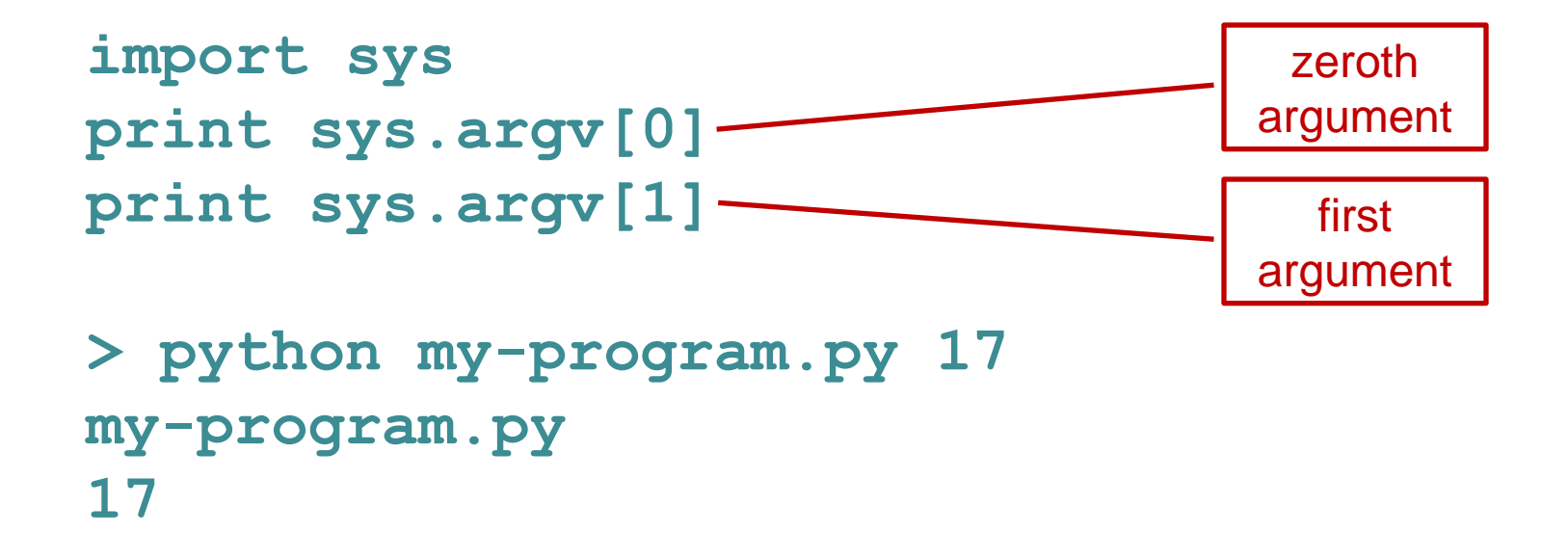

There can be any number of arguments, accessed by sequential numbers (sys.argv[2] etc).

# Assigning variables

In order to retain program access to a value, you have to assign it to a variable name.

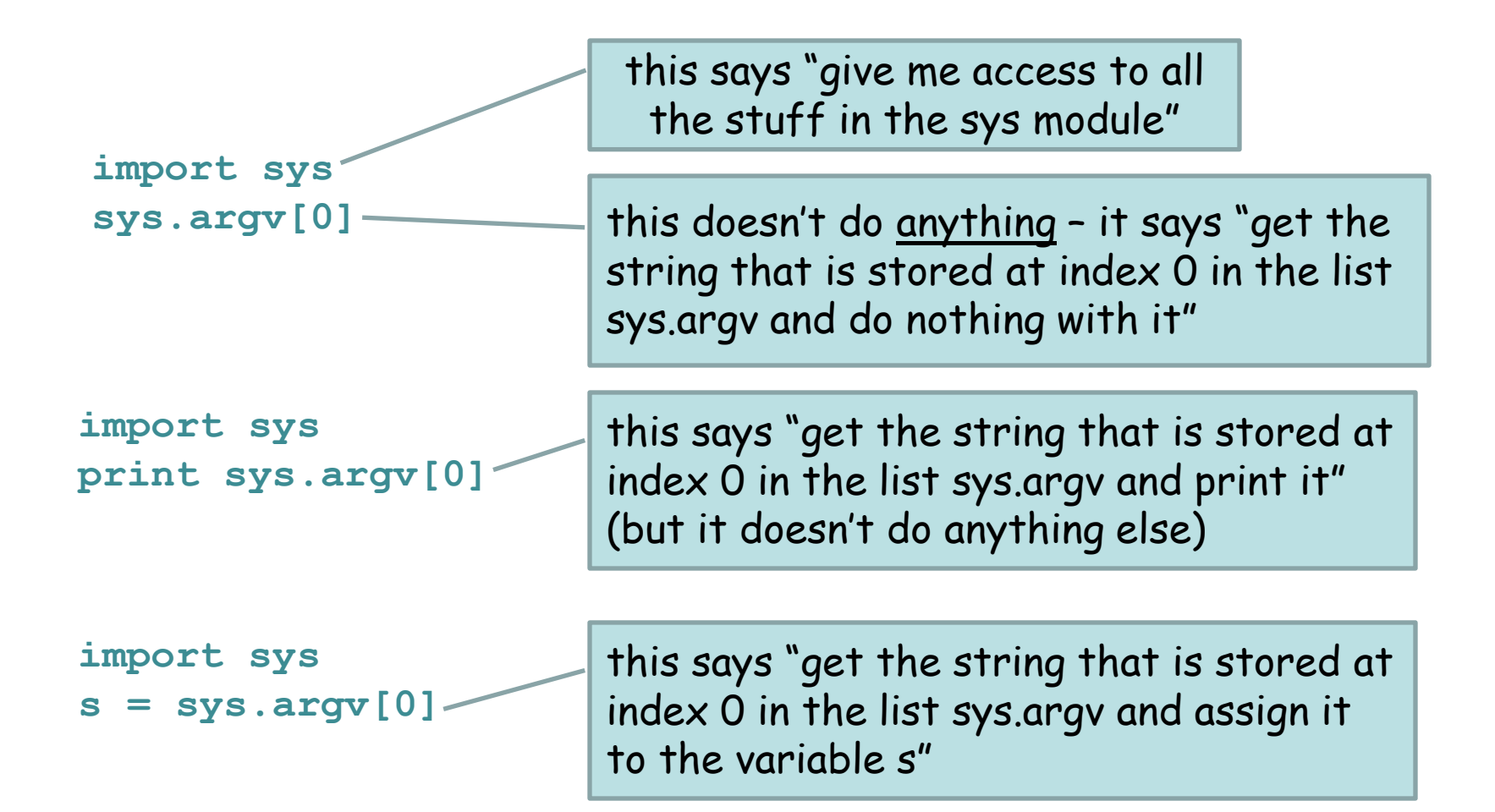

#### **Basic string operations:**

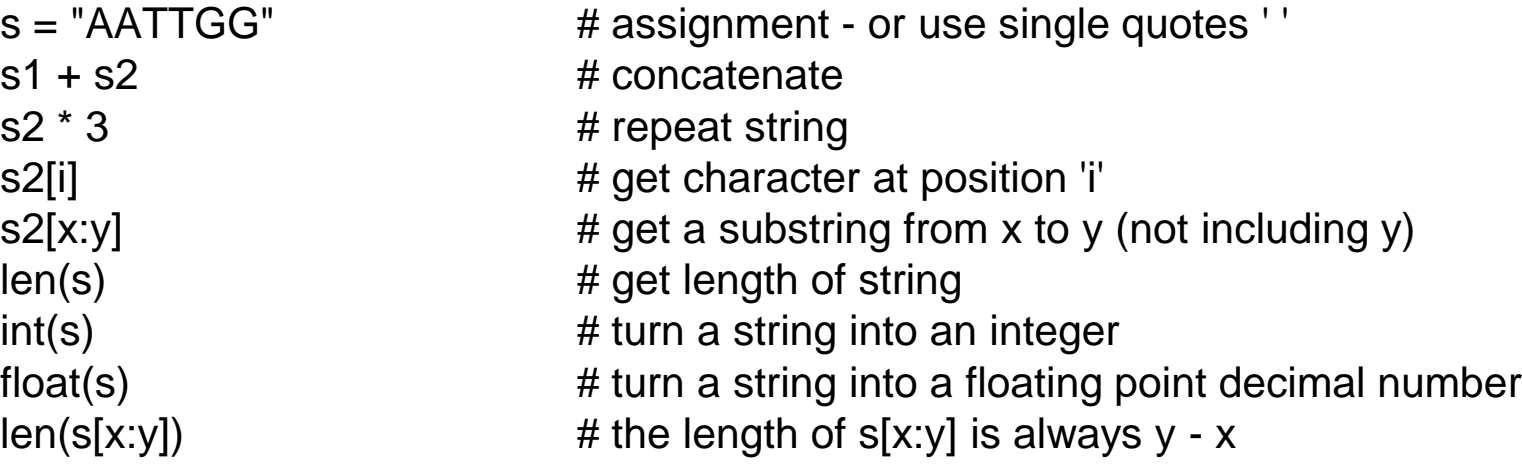

#### **Methods:**

S.upper() S.lower() S.count(substring) S.replace(old,new) S.find(substring) S.startswith(substring) S. endswith(substring)

#### **Printing:**

print var1, var2, var3 **#** print multiple variables print "text", var1, "text" <br> # print a combination of explicit text and variables

#### **Basic list operations:**

```
L = ['dna','rna','protein'] # list assignment
L2[0:2] = 'ACGT' # replace a slice
del L[0:1] = 'nucs' # delete a slice
L2 + L # concatenate
L2*3 # repeat list
L[x:y] # define the range of a list
len(L) # length of list
''.join(L) # convert a list to string
list(T) # converts a tuple to list
```
#### **Methods:**

L2 = [1,2,'dogma',L] **# list can hold different object types** L2[2] = 'central' **# change an element (mutable)** S.split(x) **# convert string to list- x delimited** list(S) **# convert string to list - explode**

L.append(x) **# add to the end** L.extend(x) **# append each element from x to list** L.count(x) **# count the occurrences of x** L.index(x) **# give element location of x** L.insert(i,x) **# insert at element x at element i** L.remove(x) **# delete first occurrence of x** L.pop(i) **# extract element I** L.reverse() **# reverse list in place** L.sort() **# sort list in place**

# File reading and writing

The **open()** command returns a file object:

```
<file_object> = open(<filename>, <access type>)
```
Access types: **'r'** = read **'w'** = write **'a'** = append

**myFile = open("data.txt", "r")** – open for reading **myString = myFile.read()** – read the entire text as a string **myFile = open("new\_data.txt", "w")** – open for writing **myStringList = myFile.readlines()** – read all the lines as a list of strings **myString = myFile.readline()** – read the next line as a string **myFile.close()** – always close a file after done **myFile.write("foo")** – write a string (does not append a newline)

### if – elif - else

**if <test1>: <block1> elif <test2>: <block2> elif <test3>: <block3> else: <block4>**

- Only one of the blocks is ever executed.
- A block is all code with the same indentation.

### Comparison operators

- Boolean: **and, or, not**
- Numeric:  $\langle , \rangle$ , ==, !=, >=,  $\langle =$
- String: **in, not in**
	- **< is less than**
	- **> is greater than**
	- **== is equal to**
	- **!= is NOT equal to**
	- **<= is less than or equal to**
	- **>= is greater than or equal to**